# 『**PCA** 商魂・商管シリーズ』 補足説明書(インボイス対応)

THR20230701

主な機能強化・仕様変更点は以下の通りです。

操作等の詳細については、オンラインヘルプ、またはPDFマニュアルをご覧ください。

Rev.6.30のプログラムでは、データバージョンが更新されますので、アップデート前に必ずデータのバック アップを実行してください。

# メニューから「よくある質問 (FAQ) | を起動できるようになりました! インボイス機能についてのご質問、操作のご不明点はまずはこちらをご確認ください。

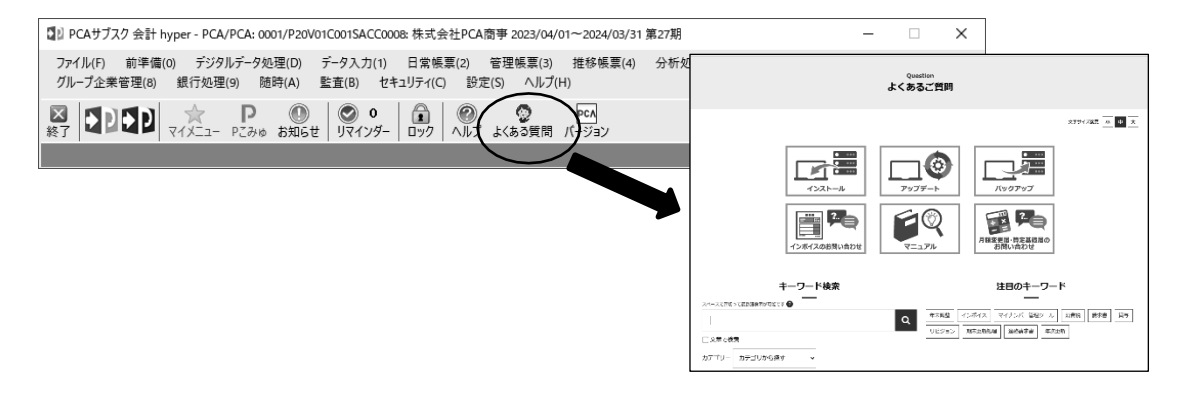

# ■ <商魂/商管 共通>

# ◆インボイス制度への対応

- ◆ 「ファイル」-「データの保守」
	- ・「事業者区分の一括変更」機能を追加しました。

### ◇ 「前準備」-「会社基本情報の登録」

・事業者登録番号の入力時に、国税庁の「適格請求書発行事業者公表サイト」にアクセスして番号を 確認できるようにしました。

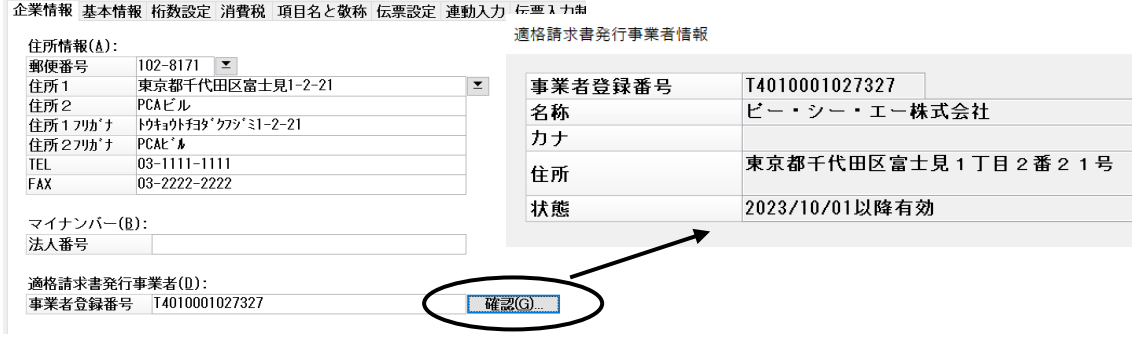

#### ◇ 「随時」-「汎用データの作成」「汎用データの受入」

・「得意先マスター」に「事業者登録番号」を追加しました。

・「仕入先マスター」に「事業者区分」「事業者登録番号」「デジタルインボイス受信」を追加しまし た。

・「仕入伝票データ」「仕入明細データ」に「事業者区分」を追加しました。

#### ◇ 「随時」-「拡張汎用データの作成」

- ・「得意先ブロック」に「得意先事業者登録番号」を追加しました。
- ・「請求先ブロック」に「請求先事業者登録番号」を追加しました。
- ・「仕入先ブロック」に「仕入先事業者区分」「仕入先事業者登録番号」を追加しました。
- ・「支払先ブロック」に「支払先事業者区分」「支払先事業者登録番号」を追加しました。
- ・「仕入伝票ブロック」に「事業者区分」を追加しました。
- ・作成条件に「事業者登録番号」「事業者区分」を追加しました。

#### ◇ 「随時」-「仕訳データの作成」

・仕入税額控除経過措置対象の会計税区分で仕訳データを作成できるようにしました。また、摘要に もその旨を表す文言を出力するようにしました。

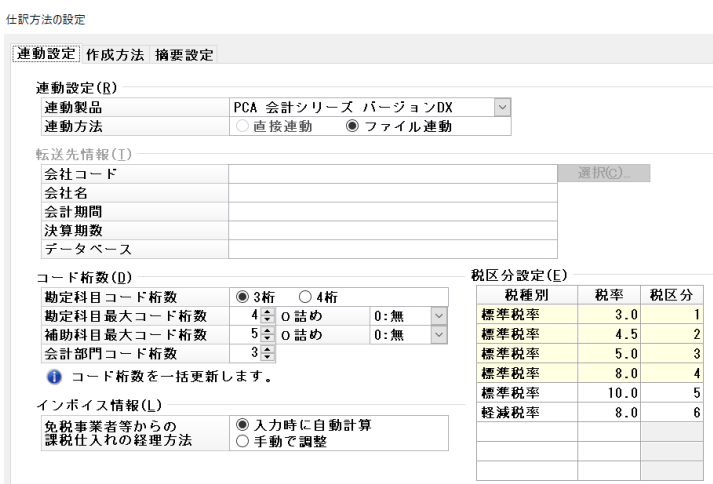

#### ◆ 「随時」-「フリーフォーマット」

・各種フリーフォーマットで取引先の事業者登録番号を設計可能にしました。

#### ◇ 各種伝票入力

・伝票検索の条件に取引先の事業者登録番号を追加しました。

### ◇ スポット得意先、スポット仕入先

・「事業者登録番号」の入力を追加しました。

# ◆デジタルインボイスの対応

# ◇ 「ファイル」ー「デジタルインボイスの利用申請」(新規処理)

・デジタルインボイスを利用するための各種申請情報を登録していただきます。

導入の流れについては「導入編」マニュアルの「予備知識」-「デジタルインボイス」をご確認くださ い。

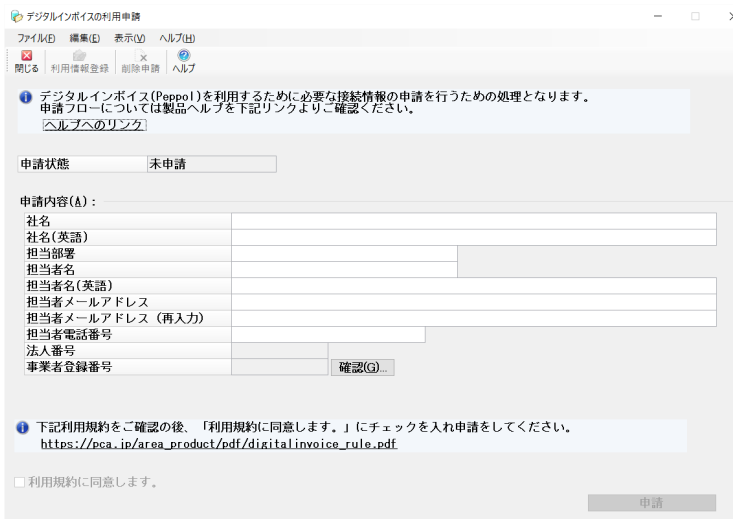

### ◇ 「前準備」-「メール送信文の登録」

・デジタルインボイス配信で使うメール送信文を追加しました。

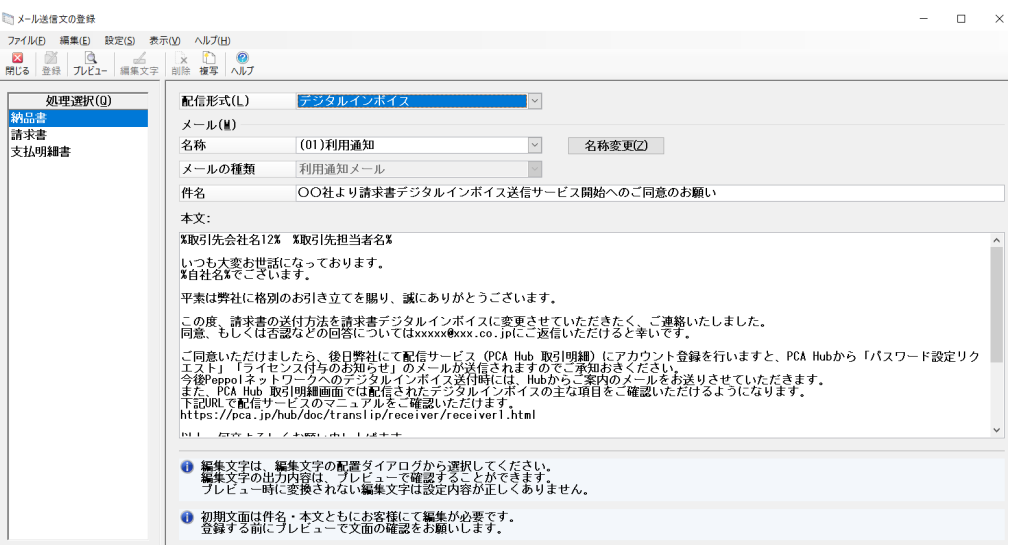

### ◇ 「前準備」-「取引先」-「配信先の登録」

・配信先ごとに配信形式を選択するようにしました(PDF配信かデジタルインボイス配信)。

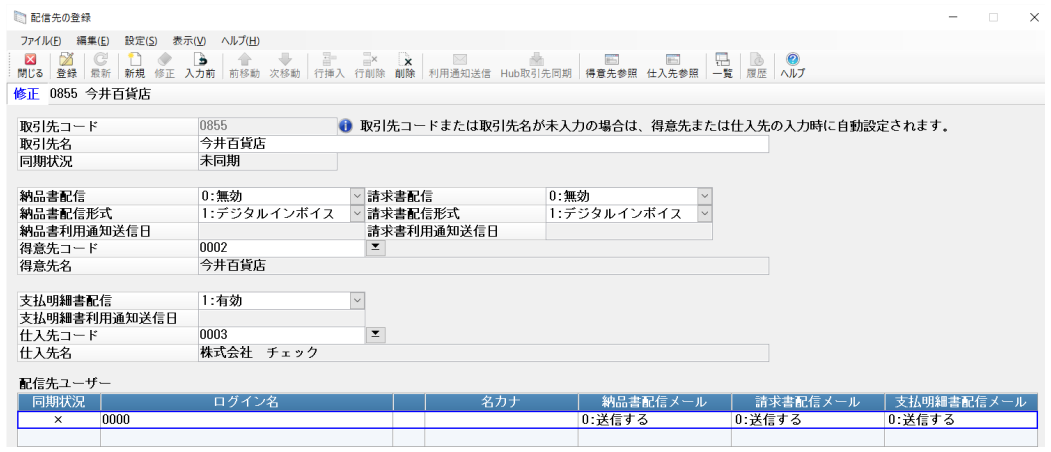

# ◇ 「随時」-「デジタルインボイスの受信」(新規処理)

・デジタルインボイスを「Peppolネットワーク」から受信します。受信したデジタルインボイスを一 覧表示し、内容確認や削除等を行います。

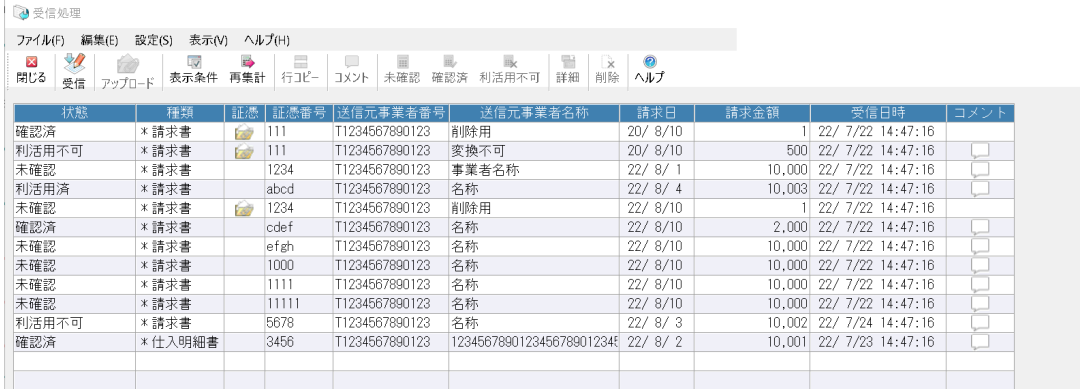

# ◇ 「随時」-「配信状況の確認」

・デジタルインボイス(納品書と請求書)の配信状況を確認できるようにしました。

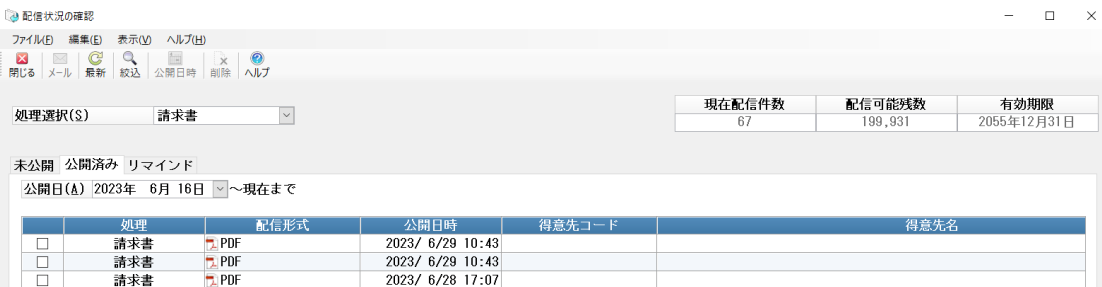

# ■ <商魂>

# ◆インボイス制度への対応

- ◇ 「前準備」- 「得意先の登録 (個別式) 」「得意先の登録 (一覧式) 」
	- ・「事業者登録番号」の入力を追加しました。この項目を一括更新する機能も追加されています。
	- ・適格請求書発行事業者リストをExcelファイルで出力可能にしました。(個別式のみ)

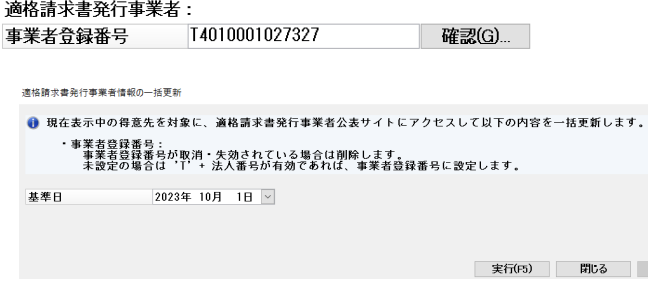

・法人番号の入力時に、国税庁の「法人番号公表サイト」にアクセスして番号を確認できるようにし ました。(個別式のみ)会社名や住所等を公表サイトの内容に更新することもできます。

# ◆納品書を『PCA Hub 取引明細』サービスにアップロードできるようにしまし た。

#### ◇ 「前準備」-「メール送信文の登録」

・納品書のメール送信文を追加しました。

#### ◇ 「前準備」-「取引先」-「配信先の登録」

・納品書配信に関係する項目を追加しました。

#### ◇ 「販売管理」-「売上」-「売上伝票入力」「納品書の一括発行」

・納品書(売上伝票)ごとに作成したPDFファイルを『PCA Hub 取引明細』サービスにアップロードしま す。

#### ◇ 「随時」-「配信状況の確認」

・納品書の配信状況を確認できるようにしました。

# ◆デジタルインボイスの対応

#### ◇ 「販売管理」-「売上」-「売上伝票入力」「納品書の一括発行」

・納品書(請求書としての納品書)をデジタルインボイスで作成し、『PCA Hub 取引明細』サービス にアップロードします。アップロードされたデジタルインボイスは指定日に「Peppolネットワー ク」に送信されます。

#### ◇ 「販売管理」-「請求」-「請求書」

・請求書をデジタルインボイスで作成し、『PCA Hub 取引明細』サービスにアップロードします。アッ プロードされたデジタルインボイスは指定日に「Peppolネットワーク」に送信されます。

# ◆その他

#### ◇ 「販売管理」-「売上」-「納品書の一括発行」

・PDF出力において、納品書(売上伝票)ごとにPDFファイルを分割作成できるようにしました。 印刷等の条件指示 - 連続紙<301.302.303.304>

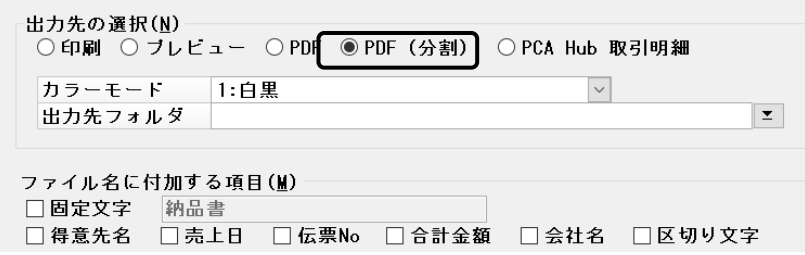

### ◇ 「販売管理」-「請求」-「請求書」「宛名ラベル」

・出力条件に「得意先区分」を追加しました。

# ■ <商管>

◆インボイス制度への対応

### ◇ 「前準備」-「仕入先の登録(個別式)」「仕入先の登録(一覧式)」

- ・「事業者登録番号」「事業者区分」「デジタルインボイス受信」の入力を追加しました。この項目 を一括更新する機能も追加されています。
- ・適格請求書発行事業者リストをExcelファイルで出力可能にしました。(個別式のみ)
- ・法人番号の入力時に、国税庁の「法人番号公表サイト」にアクセスして番号を確認できるようにし ました。(個別式のみ)会社名や住所等を公表サイトの内容に更新することもできます。

適格請求書発行事業者:

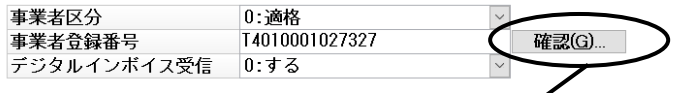

————————————————————<br>適格請求書発行事業者情報

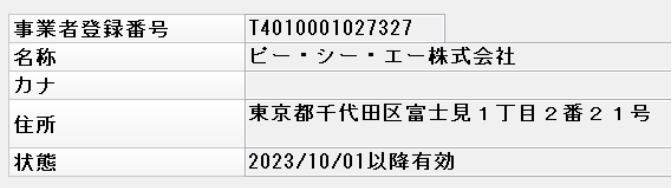

# ◇ 「仕入管理」-「仕入」-「仕入伝票入力」等

・仕入伝票の印刷で「仕入先事業者登録番号」の出力を可能にしました。

### ◇ 「仕入管理」-「仕入」-「仕入伝票入力」「完成伝票入力」

- ・「事業者区分」の入力を追加し、適格請求書発行事業者に関係する機能(適格請求書発行事業者確 認、経過措置(1万円未満)確認)を設定メニューに追加しました。
- ・チェックリストの印刷で「事業者区分」を出力可能にしました。

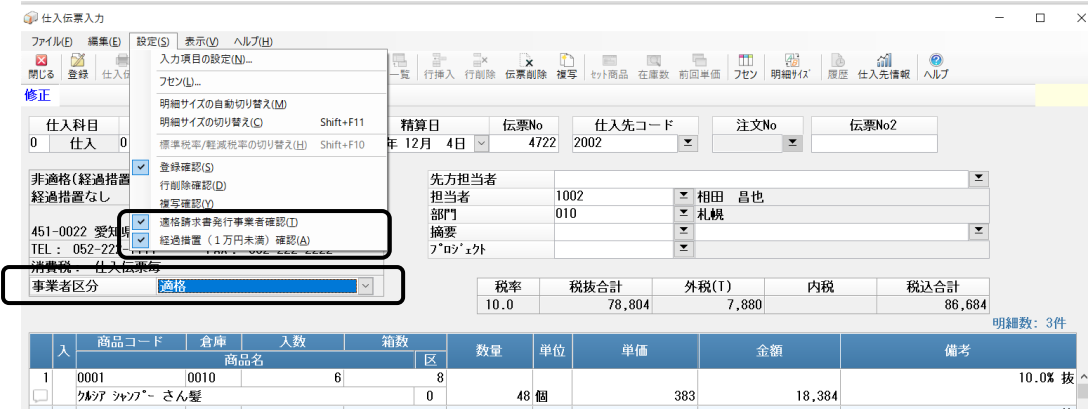

#### ◇ 「仕入管理」-「仕入」-「仕入集計表」

・「主事業者区分」「事業者区分」で分類・集計できるようにしました。

#### ◇ 「仕入管理」-「仕入締」-「支払明細書」

・支払明細書の印刷で「支払先事業者登録番号」の出力を可能にしました。

#### ◇ 「仕入管理」-「会計」-「買掛金・未払金元帳」

・仕入税額控除の経過措置対象となる仕入伝票には「経過」という文字を出力します。

#### ◇ 「仕入管理」-「会計」-「仕訳集計表」

・仕入税額控除の種類ごとに分類出力するようにしました。仕入伝票の「事業者区分」を見て、<全額 控除、控除80%、控除不可>の3種類に分類します。

#### ◆デジタルインボイスの対応 ◇ 「仕入管理」-「支払」-「支払伝票の受入(デジタルインボイス)」(新規処理) ・受信したデジタルインボイスから支払伝票を作成します。 ● 支払伝票の受入(デジタル)が (ス)  $\Box$   $\times$ ファイル(E) 編集(E) 設定(S) 表示(M) ヘルプ(H) ■ → 型量 ● - 支払予定種別 - 支払金額<br>- 支払方法 - その他<br>- 支払種別 - 値引 - 支払期日 手形 手形·記録番号  $\overline{a}$  $\overline{D^2T^2}$

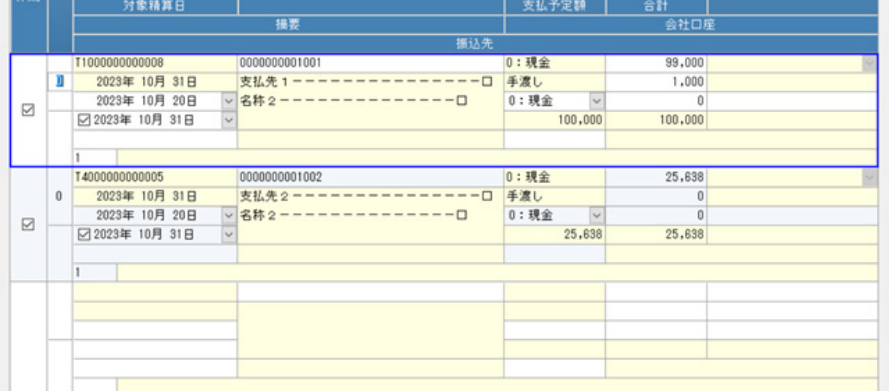

# ◆その他

# ◇ 「仕入管理」-「仕入締」-「支払明細書」「宛名ラベル」

・出力条件に「仕入先区分」を追加しました。